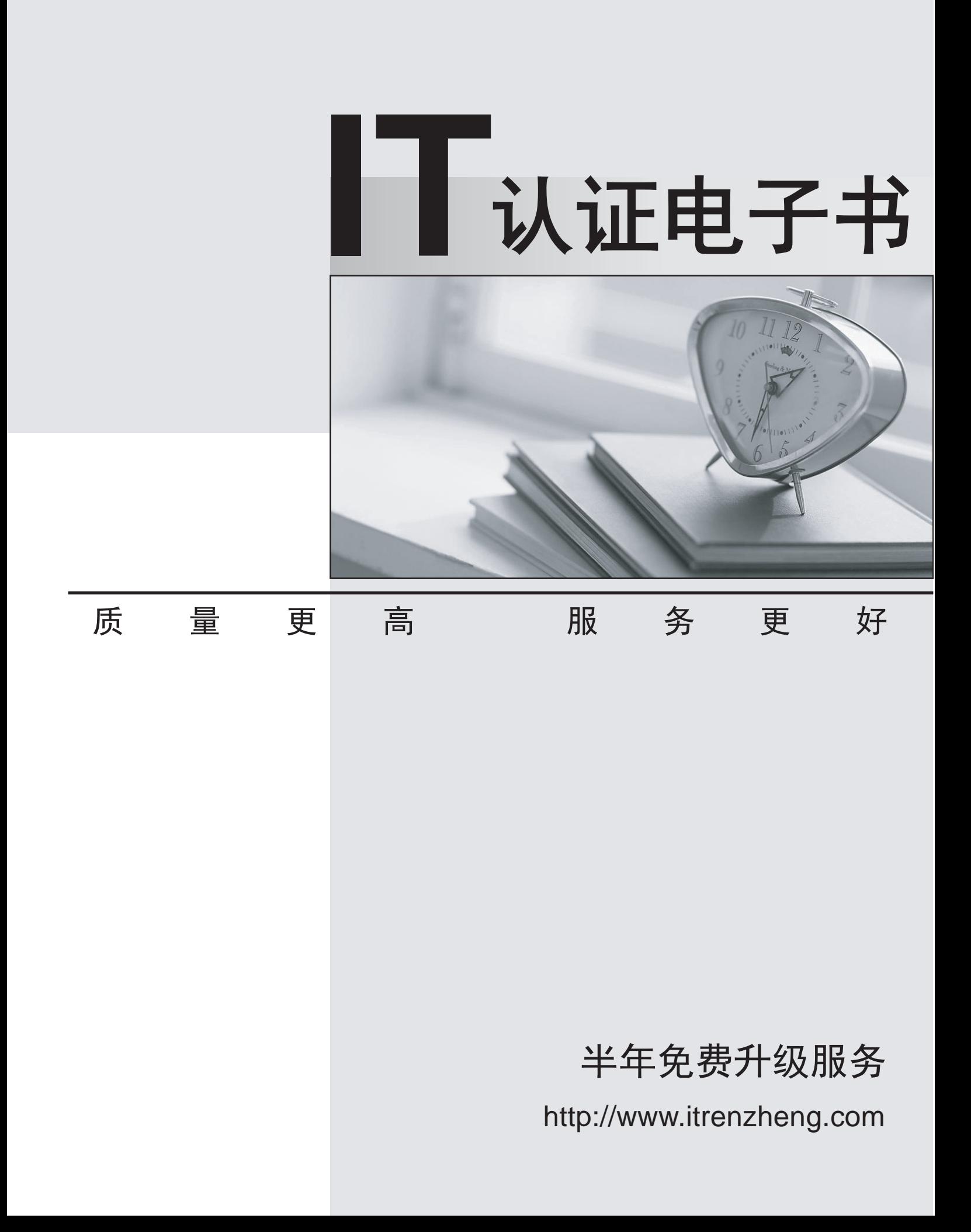

# **Exam** : **1Y0-A09**

# **Title** : Implementing Citrix XenServer 5.0

# **Version** : Demo

The safer , easier way to help you pass any IT exams.

1.Scenario: During the creation of a Microsoft Windows 2003 Standard Edition server virtual machine (VM), an administrator is asked to make as many processors available as possible to allow a developer to test a new multi-cpu application. What is the maximum number of VCPUs that an administrator can assign to this VM?

- A.2
- B.4
- C.8 and the contract of the contract of the contract of the contract of the contract of the contract of the contract of the contract of the contract of the contract of the contract of the contract of the contract of the co
- D.16

## Answer:B

2.According to best practices, which step should an administrator perform before booting the installer CD to upgrade to XenServer Enterprise Edition 5.0 from XenServer 4.x?

A.Suspend any running virtual machines

B.Delete the current server configuration

C.Re-enter the physical network configuration

D.Backup the existing virtual machines (VMs) with a VM export

#### Answer:D

3.Which two physical hardware configurations are supported by XenServer Enterprise Edition 5.0? (Choose two.)

A.512GB RAM

B.256GB RAM

C.32 CPU cores

D.128 CPU cores

E.32-bit architecture

F.64-bit architecture

#### Answer:C F

4.To allow for rapid deployment of XenServer hosts in a large environment, an administrator decides to install XenServer Enterprise Edition 5.0 using a network boot process. To which type of server must the administrator configure DHCP to communicate?

A.FTP

B.HTTP

C.TFTP

D.HTTPS

#### Answer:C

5.Where can an administrator determine when a XenServer Enterprise Edition 5.0 license will expire?

A.XenCenter

B.XenServer Tools

C.mycitrix.com web site

D.Citrix License Management Console

#### Answer:A

6.Scenario: An administrator is installing XenServer Enterprise Edition 5.0 in an environment. The administrator has two disks available for storage. According to best practices, how should the administrator configure the local disk storage repositories (SRs) during the initial XenServer installation? A.Install XenServer on one disk and the control domain on the other disk

B.Install XenServer on one disk and the virtual machine SR on the other disk

C.Install XenServer and an in-place upgrade partition on one disk and the control domain on the other disk andere andere andere andere andere andere andere andere andere andere andere andere andere andere andere

D.Install XenServer and the virtual machine SR on one disk and an in-place upgrade partition on the other disk andere andere andere andere andere andere andere andere andere andere andere andere andere andere andere

#### Answer:B

7.How much disk space is required for the control domain and guest VM storage repository in a XenServer Enterprise Edition 5.0 installation?

A.4 GB

B.8 GB and the state of the state of the state of the state of the state of the state of the state of the state of the state of the state of the state of the state of the state of the state of the state of the state of the

C.16 GB

D.32 GB

#### Answer:C

8.Scenario: An organization has a single installation of XenServer Enterprise Edition 4.0. The administrator plans to upgrade the host to version 5.0. Which upgrade path should the administrator take? A.Upgrade the XenServer using Emergency Mode

B.Upgrade directly from version 4.0 to version 5.0

C.Upgrade to version 4.1 and then upgrade to version 5.0

D.Upgrade XenCenter to 5.0 and use the Updates Manager

#### Answer:C

9.Scenario: A company has acquired two small businesses recently. The administrator for the company needs to create a template of a virtual machine (VM) that has Microsoft Exchange running on Microsoft Windows Server 2003. The template will be used to create two more VMs to accommodate the recent business expansion. In which way should the administrator create the template?

A.Take a regular snapshot of the VM

B.Create a template using an ISO image

C.Create a template VM using a Windows Server 2003 Install CD

D.Take an existing clean Windows Server 2003 VM and turn it into a template

#### Answer:D

10.Which two steps must an administrator take to create a Microsoft Windows virtual machine using the XenConvert Physical to Virtual (P2V) conversion tool? (Choose two.)

A.Modify device drivers

B.Reboot the physical machine

C.Run XenConvert on the physical Windows machine

D.Import the template or image into the XenServer host

#### Answer:C D

11.An administrator created a template of a Microsoft Windows XP SP3 virtual machine (VM) and now needs to modify it. How can the administrator modify the template?

A.Power on the VM template, make the changes and save the template

B.Export the template from the XenServer host, import it to another system, power it on and make the changes and the changes of the changes of the changes of the changes of the changes of the changes of the changes of the changes of the changes of the changes of the changes of the changes of the changes of the changes of

C.Put the XenServer host in Maintenance Mode, make the changes to the VM template and then exit Maintenance Mode

D.Create a new VM based on the original template, make the changes to the new VM and turn the new VM into the new template

#### Answer:D

12.What are two best practices for cleaning up a virtual machine after completing a Physical to Virtual (P2V) migration using XenConvert? (Choose two.)

A.Install XenServer Tools

B.Delete any local user accounts on the machine that are not in use

C.Remove and reinstall applications such as antivirus and anti-spyware

D.Remove any hardware related software such as management utilities and unused drivers

#### Answer:A D

13.In which three locations could an administrator go within XenCenter to create a new virtual machine? (Choose three.)

- A.VM menu
- B.Tools menu
- C.New VM button
- D.Templates menu

E.Add New Server button

#### Answer:A C D

14.What are two differences between a Microsoft Windows virtual machine (VM) installation of the XenServer Tools and a Linux VM installation of the XenServer Tools? (Choose two.)

A.The XenServer Tools are pre-installed on a Windows VM but NOT on a Linux VM

B.The XenServer Tools CD is automatically detected on a Windows VM but must be mounted on a Linux VM

C.The XenServer Tools do NOT need to be installed on a Linux VM but do need to be installed on a Windows VM

D.The XenServer Tools are installed on a Linux VM using the command line interface (CLI) but installed on a Windows VM using the GUI installer

#### Answer:B D

15.Scenario: An administrator wants to create a new virtual machine (VM) on XenServer1, which does NOT reside in the current resource pool. The administrator wants to keep the configurations exactly the same as those in the resource pool but does NOT want to manually configure the new VM. How can the administrator create the new VM with the same configurations as those in the resource pool?

A.Copy the VM to a shared storage location and export it to XenServer1

B.Convert the resource pool VM to a template and start it on XenServer1

C.Make a backup of the desired VM configurations and save it to a shared storage location before exporting it to XenServer1

D.Create a custom template of the resource pool VM and import it to XenServer1 then create a new VM from the template on XenServer1

#### Answer:D

16.An administrator must \_\_\_\_\_\_\_\_\_\_ on the virtual machines to return performance data to XenCenter. (Choose the correct phrase to complete the sentence.)

A.enable logging

B.set the system alerts

C.install XenServer Tools

D.configure the management interfaces

Answer:C

17.Scenario: An administrator is adding a new XenServer host to a pool and wants to ensure server management connectivity. To do so, the administrator creates a new NIC bond using XenCenter. However, after completing the task, the administrator is unable to join the server to a pool. Which step must the administrator take before the XenServer can join the pool?

A.Configure a new network to make the bond available

B.Shut down the virtual machines that use the NIC bond

C.Reconfigure the management interface for the new XenServer host and move it back on to a physical NIC **NICE And All According to the Contract of Contract According to the Contract Only and According to the Contract Only and According to the Contract Only and According to the Contract Only and According to the Contract** 

D.Add the IP information for the pool to the new XenServer host and reconnect the virtual network interface to the network

### Answer:C

18.Which three performance data points can an administrator locate for a virtual machine in the Performance tab in XenCenter? (Choose three.)

A.CPU usage

B.Memory usage

C.Disk and network I/O

D.High availability status

E.VCPU resources allocated

## Answer:A B C

19.In which scenario should an administrator choose to suspend a virtual machine (VM)?

A.Orderly shutdown of the operating system on the VM is needed

B.Memory and CPU cycles on the XenServer host need to be freed up

C.The administrator wants to store the memory image on the virtual disk of the VM

D.The administrator needs to restart the VM on the same XenServer host each time the VM is started Answer:B

20.Which two tasks can an administrator perform using the Storage tab in XenCenter? (Choose two.)

A.Create a VM or ISO Storage tag

B.Format an NFS share using NTFS

C.Attach an NFS share to a host or pool

D.Configure a custom NetApp storage repository

Answer:C D